TARTU ÜLIKOOL Arvutiteaduse instituut Informaatika õppekava

Meelis Sulg

# LEGO Mindstorms EV3 näitel muusikaplaadi mängija ehitamine

Bakalaureusetöö (9 EAP)

Juhendajad: Anne Villems Taavi Duvin Alo Peets

TARTU 2016

## **LEGO Mindstorms EV3 näitel muusikaplaadi mängija ehitamine**

### **Lühikokkuvõte:**

Käesoleva bakalaureuse töö eesmärgiks on tutvustada EV3 mittestandartset võimekust ja pakkuda huvitavat tegevust edasijõudnud LEGO Mindstorms kasutajale. Töö teiseks eesmärgiks on luua demorobot töö esimese eesmärgi saavutamiseks. Töö esimeses peatükis kirjeldatakse LEGO Mindstorms EV3 komplekti ning programmeerimist. Teises peatükis antakse ülevaade töö raames loodud demorobotile "LEGO muusikaplaadi mängija".

### **Võtmesõnad:**

LEGO, EV3, robootika, muusikaplaadi mängija, demorobot

**CERCS:** P170 Arvutiteadus

### **Abstract:**

The purpose of this bachelor thesis is to introduce the capabilities of the nonstandard EV3 robots and offer more interesting activities for the advanced user of the LEGO Mindstorms set. The other goal of this thesis is to develop a demo robot to achieve the first goal. The first chapter describes the LEGO Mindstorms EV3 set and how to program it. The second chapter provides an overview of the LEGO music centre.

### **Keywords:**

LEGO, EV3, robotics, music center, demo robot

**CERCS:** P170 Computer Science

# Sisukord

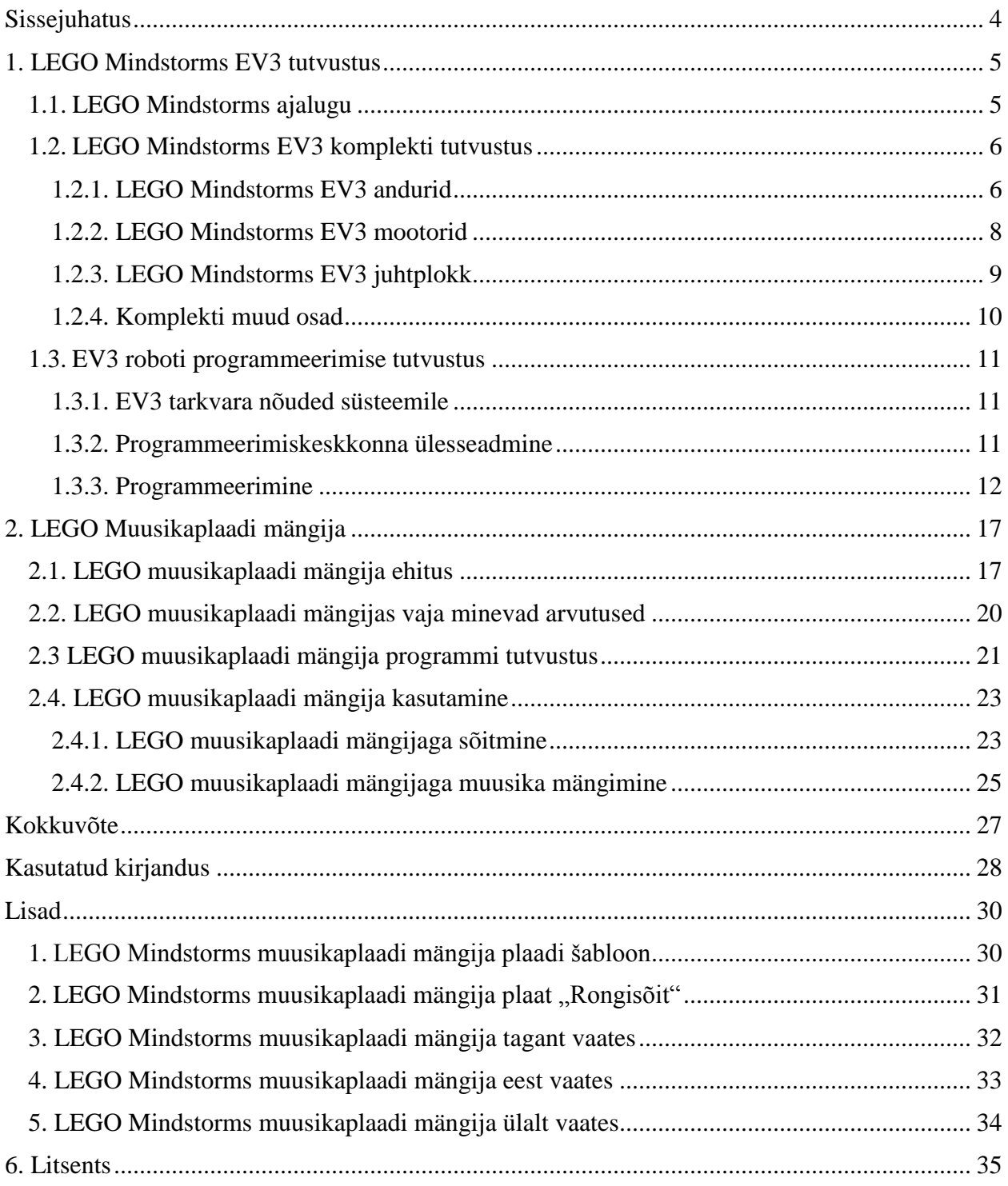

# <span id="page-3-0"></span>**Sissejuhatus**

Tänapäeva üheks negatiivseks ilminguks on noorte ebapiisav üldharidus. Vastavat tendentsi kirjeldab fakt, et viimase nelja aasta jooksul on põhikooliõpingud katkestanud 282 last aastas. Probleeme on erinevaid – perega välismaale kolimine, terviserikked, aga ka õppetööst mahajäämus ja motivatsiooni puudus. [1]

Üheks võimaluseks õpitulemuste parandamiseks on õppimise huvitavaks muutmine läbi robootika, millega tegelemine katab kõiki STEM (Science, Technology, Engineering, Mathematics) valdkondi. Robootika kaudu õppimine annab võimaluse ennast arendada erinevates suundades, kuna see ühendab endas teaduse, tehnoloogia, automaatika, arvutiteaduse, elektroonika, mehhaanika, elektri ning matemaatika teadmisi [2]. Luues ise midagi, kasvatab see inimeses tahtejõudu ja võib parandada ka suhtumist õpitöösse.

Eesti koolides on robootikaga süstemaatiliselt tegeletud alates 2007. aastast, mil Tiigrihüppe projekt toetas esimest koolirobootika programmi, mille toel on aastate jooksul üle saja Eesti kooli soetanud endale robootikakomplektid [3]. Koolirobootika programmiga liitunud juba 223 kooli (10. mai 2016 seisuga) [4]. Eestis on kokku üldhariduskoole 545 [5], mis tähendab, et koolirobootikaga on seotud üle 40% koolidest.

Antud töö eesmärgiks on robootika, kui uudse õppevahendi, levitamine põhikooli laste hulgas ning sellega äratada laiem huvi robootika vastu. Sellega kaasneb ka suurem motiveeritus ja edasipüüdlikkus üldhariduskoolis. Samuti on eesmärgiks kogenud EV3 kasutajale täiendavate projektiideede pakkumine.

Konkreetses töös on roboti loomiseks valitud LEGO Mindstorms EV3 komplekt, kuna selles komplektis on lai valik erinevaid andureid, mootoreid ja LEGO juppe, mis annavad töö tegemiseks lisavõimalusi. EV3 komplekt on olemas ka enamikes Eesti koolides.

Käesolev bakalaureusetöö koosneb kahest osast: esimeses peatükis antakse ülevaade LEGO Mindstorms ajaloost, LEGO Mindstorms EV3 komplektist ning programmeerimisest ning teises peatükis antakse ülevaade töö raames loodud robotist "LEGO muusikaplaadi mängija". Selgitatakse roboti programmi, antakse ülevaade läbi viidud arvutustest ning õpetatakse robotit kasutama.

# <span id="page-4-0"></span>**1. LEGO Mindstorms EV3 tutvustus**

Järgnevas peatükis tutvustatakse LEGO Mindstorms ajalugu ning antakse ülevaade LEGO Mindstorms EV3 komplekti kuuluvatest osadest. Muuhulgas leiab antud peatükist ülevaate LEGO Mindstorms EV3 programmeerimise kohta.

## <span id="page-4-1"></span>**1.1. LEGO Mindstorms ajalugu**

Järgnev punkt põhineb Wikipedia artiklil LEGO Mindstorm'i kohta [6].

LEGO Mindstorms'i esimene generatsioon ehitati ümber RCX ploki, millel on kolm sisend- ning väljundporti. RCX-i on võimalik ühendada teise samasuguse plokiga läbi infrapunaühenduse, võimaldades neil koos töötada või võistelda. Sellel plokil on ka väike LCD ekraan, mis kuvab aku taset, sisend- ja väljundportide staatust ning milline programm parasjagu jookseb.

Teise generatsiooni komplektina tuli aastal 2006 välja LEGO Mindstorms NXT, millega saab kasutada mootoreid ning nelja erinevat andurit, milleks on valgus-, heli-, puute- ning ultraheliandur. Võrreldes RCX-ga on NXT-l üks sisendport rohkem, on olemas *bluetooth*  ühilduvus ning rohkem mälu. Samuti on NXT-l suurem ekraan, millelt on mugavam andmeid lugeda. 2009-ndal aastal tuli välja NXT 2.0, mis sisaldas värviandurit. Sellega kaasnesid uued võimalused: helide salvestamine ja ploki abil salvestatud heli tagasi mängimine, võimalus plokki pilt üles laadida ning seda ekraanil kuvada ning erinevalt tema eelkäijatest arvutab see ujukoma arvudega, mitte täisarvudega.

LEGO Mindstorm'i kõige uuem generatsioon on EV3, mis tuli välja aastal 2013. Tema üks märkimisväärseid erinevusi eelnevatest versioonidest on mikro SD kaari pesa olemasolu, millega on võimalik plokile installeerida arenduslik tarkvara (ev3dev). Samuti on olemas lisafunktsioonid nagu võimalus juhtida plokki puldiga, värvianduri võime tuvastada ühte värvi rohkem ja olemas on ka güroskoobi andur.

# <span id="page-5-0"></span>**1.2. LEGO Mindstorms EV3 komplekti tutvustus**

LEGO Mindstorms EV3 komplektist leiab kõik vajaliku, et tutvustada roboti ehitamise maailma erineva taustaga inimestele. Komplekti kuuluvad erinevad mootorid, palju LEGO klotse, millega roboti kere ehitada ning talle soovitud kuju anda. Soovi korral on võimalik kasutada ka andureid, et robotit täiustada ning seadistada see välismaailmaga kontakteerumiseks.

## <span id="page-5-1"></span>**1.2.1. LEGO Mindstorms EV3 andurid**

Anduriks nimetatakse seadist, mis muundab mõõdetava füüsikalise suuruse (nt. rõhu, kiiruse vms.) teiseks suuruseks (signaaliks), mida on parem võimendada, mõõta, edastada või töödelda [7]. EV3 robotil on võimalik kasutada mitut erinevat andurit, millest üks on värviandur.

Värviandur [\(Joonis 1\)](#page-5-2) on digitaalne andur, mis suudab tuvastada värvi või valguse intensiivsust. Värvianduril on kolm kasutamisviisi: värvi režiim, peegeldunud valguse intensiivsuse režiim ja ümbritseva valgustiheduse mõõtmise režiim. [8]

Värvirežiimis tuvastab andur kaheksat värvi: must, sinine, roheline, kollane, punane, valge ja pruun värv. Lisaks tuvastab andur ära ka olukorra, kus värv puudub. Viimast põhjustab anduri liiga suur kaugus objektist. [8]

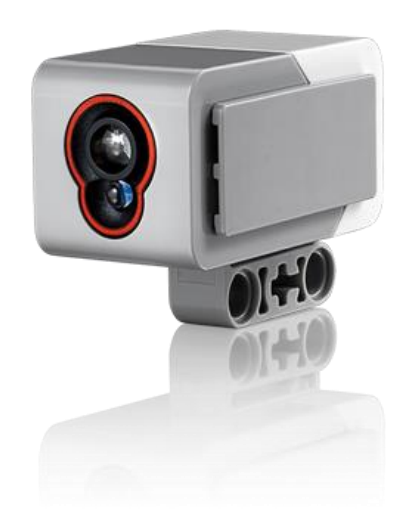

<span id="page-5-2"></span>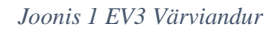

Peegeldunud valguse intensiivsuse režiimis mõõdab värviandur valguse intensiivsust, mis on tagasi peegeldunud punast valguskiirgust emiteerivast lambist. Andur kasutab skaalat 0-100, kus 0 tähendab väga tumedat ja 100 väga heledat. [8]

Ümbritseva valgustiheduse mõõtmise režiimis mõõdab andur ümbritseva keskkonna valguse tugevust, nagu näiteks päikese- või taskulambi valgust. Andur kasutab sama skaalat nagu peegeldunud valguse intensiivsuse režiimis. [8]

Infrapunaandur on digitaalne andur, mis tuvastab esemetelt peegeldunud ning infrapuna majaka poolt saadetud signaale. Seda andurit on võimalik kasutada kahel moel – mõõta anduri vahekaugust eespool olevatest esemetest või infrapuna majaka [\(Joonis 2\)](#page-6-0) olemasolul kasutada majaka režiimi. [8]

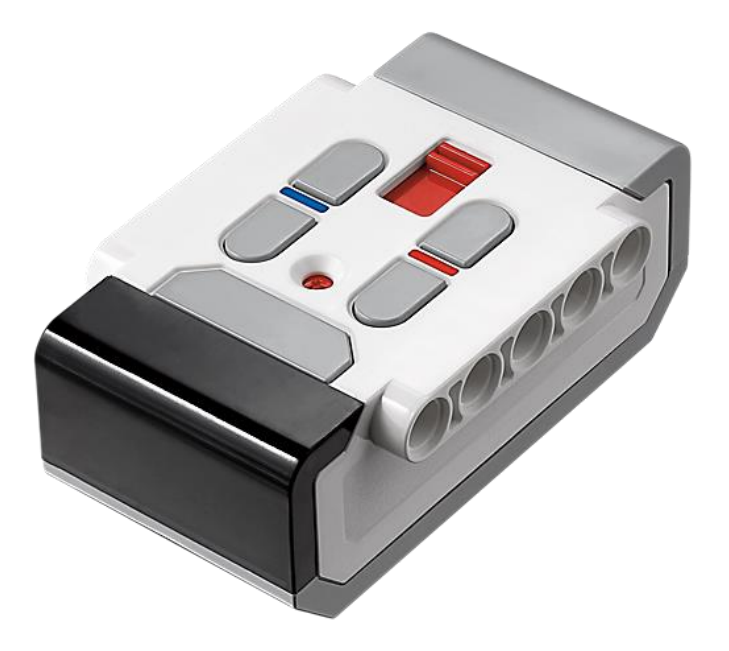

*Joonis 2 LEGO Mindstorms EV3 infrapuna majakas [9]*

<span id="page-6-0"></span>Läheduse mõõtmise režiimis kasutab andur esemetelt tagasipeegeldunud kiirgust, et hinnata kaugust enda ning objekti vahel. Andur ei teata kaugust sentimeetrites, vaid hoopis vahemikus 0- 100, kus 0 tähendab, et objekt on väga lähedal ning 100, et väga kaugel. Andur suudab tuvastada objekte kuni 70cm kaugusel, olenevalt objekti suurusest ja kujust. [8]

Võrreldes teise LEGO Mindstorms EV3 anduritega on puuteandur analoogandur, mitte digitaalandur. Puuteandur tuvastab ära, millal anduril olevat punast nuppu on vajutatud ja lahti lastud. [8]

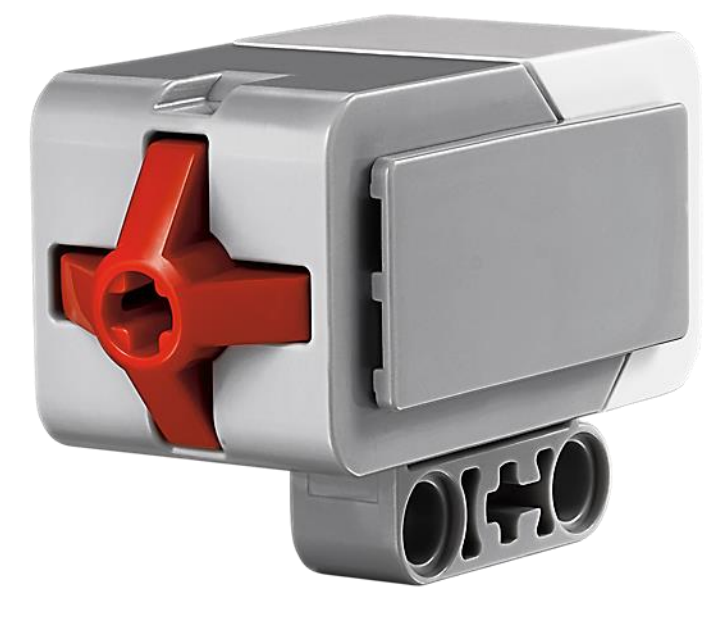

*Joonis 3 LEGO Mindstorms EV3 puuteandur [10]*

### <span id="page-7-0"></span>**1.2.2. LEGO Mindstorms EV3 mootorid**

EV3 robotit ehitades on võimalik kasutada suurt ja väikest mootorit. Mõlemal mootoril on sisse ehitatud pöörlemisandur, mis punktuaalse kontrolli saavutamiseks on ühe kraadi täpsusega. Suur mootor töötab 160-170rpm (pööret minutis) ning pöördemomendiga 20Ncm. Väike mootor töötab aga 240-250rpm ja pöördemomendiga 8Ncm. Järeldub, et suur mootor on väikesest mootorist aeglasem, aga võimsam. [8]

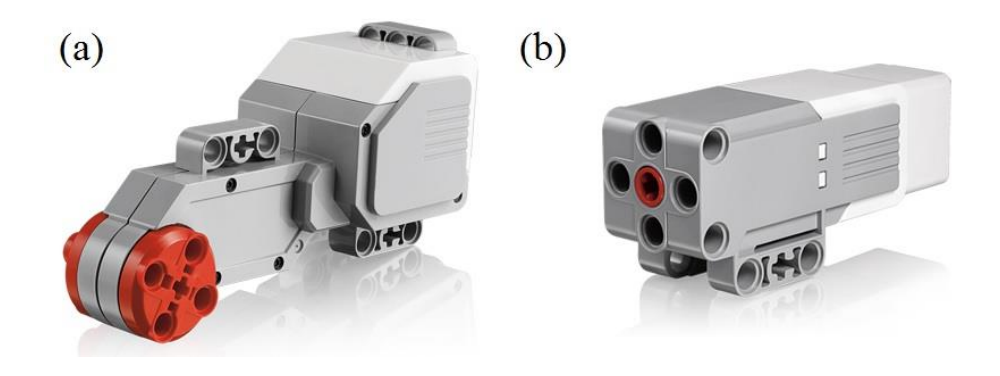

*Joonis 4 LEGO Mindstorms EV3 suur mootor (a) [11] ning keskmine mootor (b) [12]*

### <span id="page-8-0"></span>**1.2.3. LEGO Mindstorms EV3 juhtplokk**

EV3 juhtplokk on roboti aju, mis juhib roboti tööd ning mille külge ühendatakse andurid ning mootorid. Plokk töötab Linux operatsioonisüsteemil, tal on 64MB muutmälu, poolpüsimälu 16 MB ning ekraani resolutsioon on 178x128 pikslit. Samuti saab plokile lisada ka mikro SD kaarti suuruses kuni 32GB. Plokil on ka:

- 4 sisendporti andurite jaoks
- 4 väljundporti mootorite jaoks
- PC port plokki arvutiga ühendamiseks
- Kõlar
- USB port

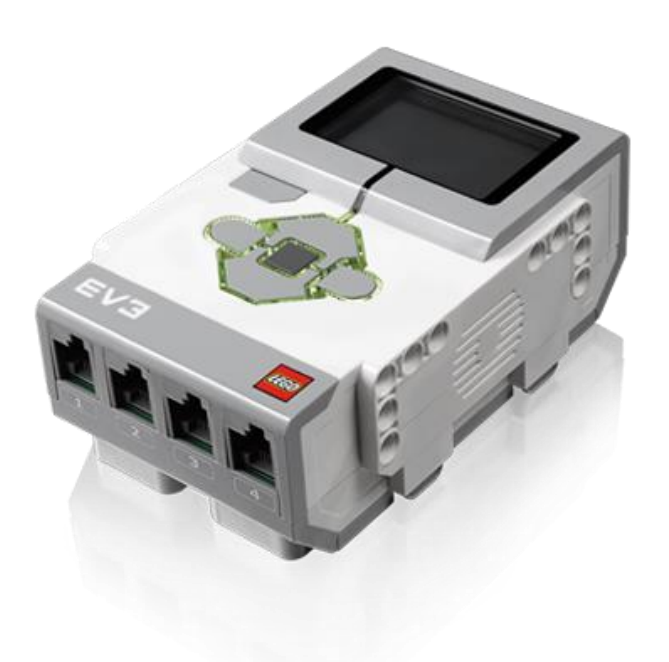

#### *Joonis 5 LEGO Mindstorms EV3 juhtplokk [13]*

EV3 juhtplokke on võimalik ka ühendada USB pordi kaudu arvutiga või kuni nelja samasuguse plokiga pärgühenduse abil, mis võimaldab robotil kasutada rohkem andureid ning mootoreid. [8] [2]

### <span id="page-9-0"></span>**1.2.4. Komplekti muud osad**

Andurite, mootorite ning juhtploki kõrval kuulub komplekti ka palju erinevaid LEGO osi [\(Joonis](#page-9-1)  [6\)](#page-9-1), juhend EV3 roboti TRACK3R [14] tegemiseks, laadija, USB kaabel ning erinevad juhtmed andurite või mootorite juhtplokiga ühendamiseks.

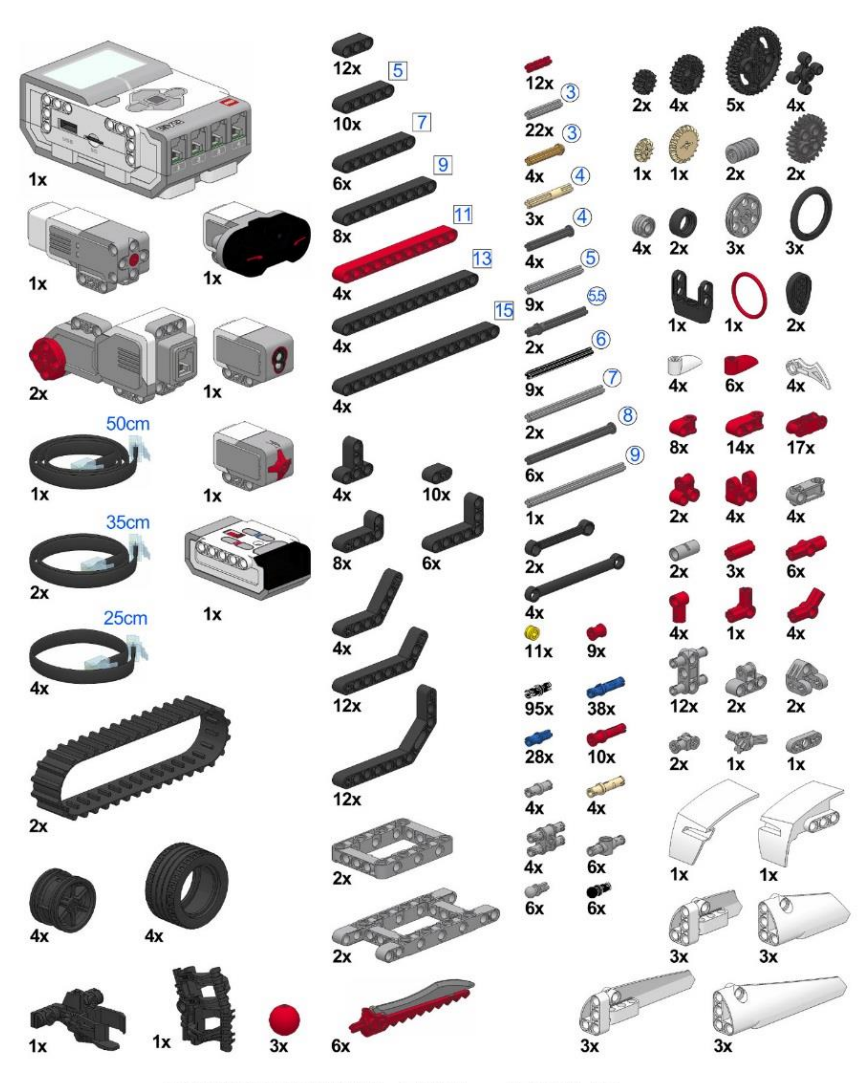

LEGO MINDSTORMS EV3 #31313 parts list (c) Laurens Valk 2013 | robotsquare.com

<span id="page-9-1"></span>*Joonis 6 LEGO Mindstorms kodukomplektis leiduvad jupid [15]*

Kui roboti ehitamisel tekib olukord, mil jääb mõni osa puudu, on võimalik soetada lisakomplekt, mis sisaldab palju erinevaid hammasrattaid, struktuurielemente, telgi ning ühendusi [16]. Lisaosade olemasolul saab ehitada palju komplekssemaid ning suuremaid roboteid.

## <span id="page-10-0"></span>**1.3. EV3 roboti programmeerimise tutvustus**

Järgnevas peatükis kirjeldatakse, kuidas EV3 programmeerimiskeskkonda seadistada ning kuidas selles keskkonnas navigeerida. Samuti antakse põgus ülevaade programmeerimiskeskkonnas olevatest plokkidest.

### <span id="page-10-1"></span>**1.3.1. EV3 tarkvara nõuded süsteemile**

Järgnev tekst põhineb LEGO Mindstorm'i kodulehekülje peal olevatest süsteeminõuetest [17].

EV3 tarkvara installimiseks Windowsile on nõutud vähemalt Windows Vista (32/64 bit). Macintoshi seadmetel peab olema minimaalselt MacOS 10.6. Kõikidel versioonidel peab olema kõige uuem hoolduspakett.

Riistvara seisukohalt on tarvis minimaalselt 2GHz protsessorit, 2GB RAM-i, kõvakettal 2BG vaba ruumi, XGA kuva (1024\*768) ning ühte vaba USB pesa. Kui need minimaalsed nõuded süsteemile on olemas, on kasutajal võimalik installeerida EV3 tarkvara.

### <span id="page-10-2"></span>**1.3.2. Programmeerimiskeskkonna ülesseadmine**

EV3 programmi on võimalik käivitada nii arvutis kui tahvelarvutis, millel on operatsioonisüsteemiks iOS või Android, installeerides vastava tarkvara. Tahvelarvutile tarkvara saamiseks iOs-le tuleb minna Apple Store, otsingusse kirjutada LEGO Mindstorms EV3 ning see alla laadida. Androidiga on tarkvara saamine analoogne, kuid alla laadimiseks tuleb kasutada Google Play keskkonda. Arvutile tarkvara saamiseks tuleb navigeerida LEGO Mindstorm'i koduleheküljele [\(http://www.lego.com/en-us/mindstorms\)](http://www.lego.com/en-us/mindstorms), ribamenüüst vajutada *Downloads* ning avanenud lehe pealt valida endale sobiv tarkvara kas Mac operatsioonisüsteemile või siis Windowsile ning see paigaldada vaikeseadistustega.

### <span id="page-11-0"></span>**1.3.3. Programmeerimine**

EV3 programmi loomine on tehtud väga lihtsaks ning intuitiivseks. [Joonis 7-](#page-11-1)l on kujutatud tarkvara liides, kus ala 1 on programmi lõuend, kuhu lohistada programmeerimisplokke, et soovitud programm üles ehitada. Ala 2 all leiame mitu vahekaarti, mille all on programmi jaoks vajaminevad plokid. Kokku on erinevaid plokkide rühmi kuus: tegevusplokid, vooplokid, andurite plokid, andmeplokid, täpsemad plokid ning Minu plokid. Alas 3 on riisvara leht, kus on võimalik juhtplokiga ühendust luua ning näha, millistesse portidesse on mingi andur või mootor ühendatud. See on samuti koht, kust EV3 juhtplokile oma programm alla tõmmata. Programmi on võimalik ka dokumenteerida, kasutades selleks teksti, pilte või isegi videoid (ala 4). Number 5-ga on märgitud tööriistariba, kust leiab põhilised vahendid programmiga töötamiseks, näiteks lõuendi sisse ning välja suumimine ja tegevuse tagasi võtmine või uuesti tegemine. [8]

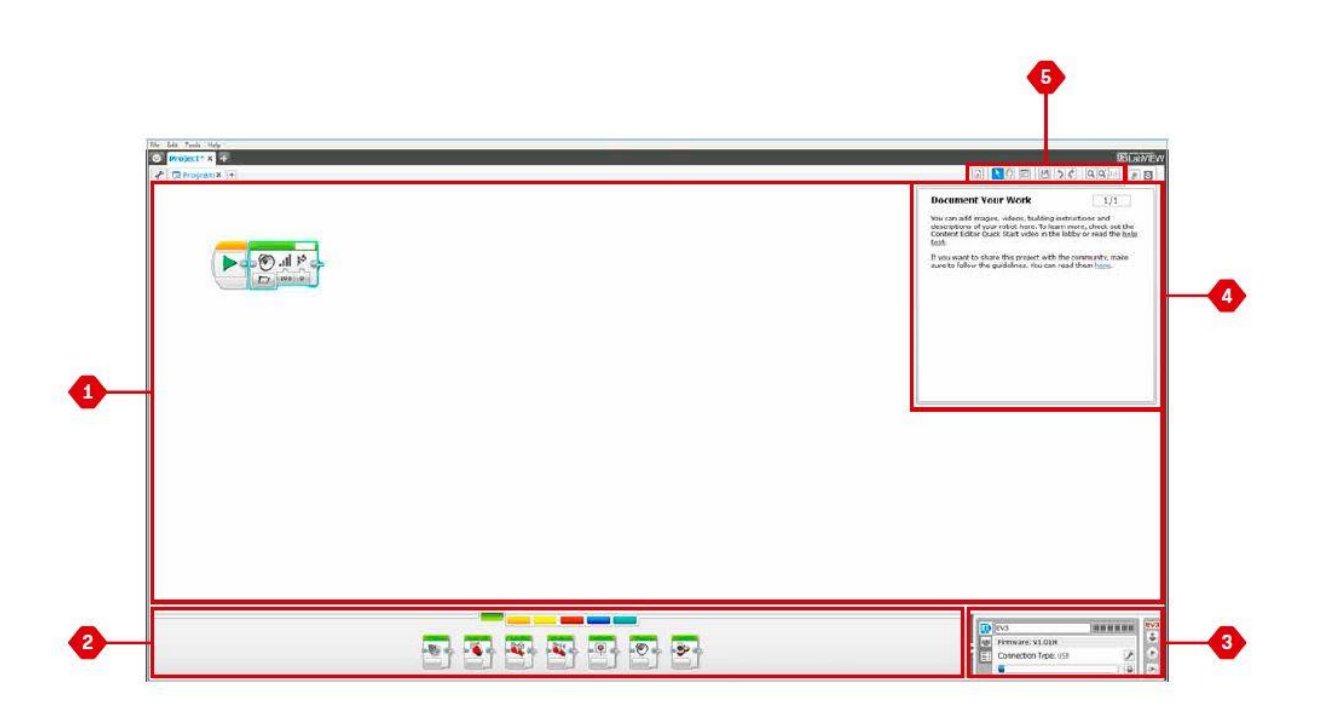

<span id="page-11-1"></span>*Joonis 7 Programmi liides [8]*

Uue programmi alustamisel on tähtsal kohal tegevusplokid [\(Joonis 8\)](#page-12-0), mis on kujutatud programmeerimistarkvaras rohelise värviga. Joonisel vasakult paremale on keskmine mootor, suur mootor, rooli keeramine, "move tank" plokk, ekraani plokk, hääle plokk ning juhtploki staatuse

tule plokk. Keskmise ning suure mootori plokis on võimalik määrata, kas mootor seisab või töötab alati, mingi aja vältel, teatud kraadide arvu või täispöörete arvu võrra. Roboti keeramise jaoks on kaks viisi: keeramine "rooli" abil või tanki moodi. Mõlemad võimalused on üksteisele üsna sarnased.

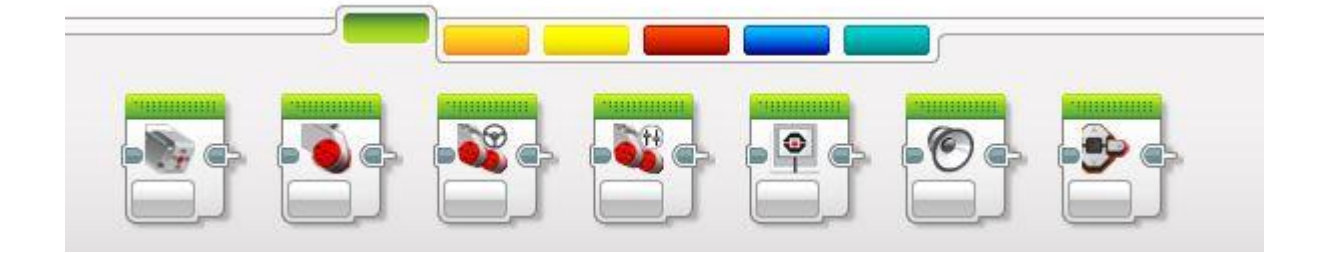

#### <span id="page-12-0"></span>*Joonis 8 Tegevusplokid*

Programmeerimisel on võimalik kasutada ka hääle plokki, millega on võimalik mängida erinevaid toone ning isegi faile. Toonide valik on üpris lai – C (261,63Hz) kuni C (2093Hz). Programmiga saab valida ka juhtploki staatuse värvi punase, kollase ning rohelise värvi vahel ning neid värve pulseerima panna. See plokk tuleb kasuks näiteks siis, kui on vaja teada, millal mingi eelmine plokk lõppes. Juhtplokil on võimalik veel muuta ekraanil kuvatavaid elemente. EV3 programmi keskkond võimaldab ploki ekraanile kuvada teksti, valik pilte ning kujundeid.

Programmeerimisel on tihti vaja kasutada vooplokke, et kontrollida programmi voogu. Need plokid on märgitud oranži värviga ning nende hulka kuuluvad stardiplokk, ooteplokk, tsükliplokk, lülitusplokk ja tsükli peatamisplokk [\(Joonis 9\)](#page-13-0). Iga programm algab stardiplokiga, mida saab olla programmi kohta vaid üks. Ooteplokk paneb programmi ootama midagi, mille juhtumisel minnakse edasi järgmise ploki juurde. See plokk võib oodata kas teatud aja, mingi sensori väärtust või *bluetooth*'i poolt saadetud sõnumit.

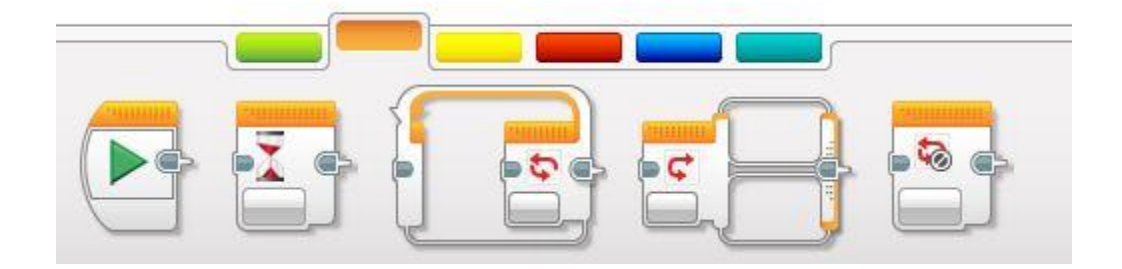

#### <span id="page-13-0"></span>*Joonis 9 Vooplokid*

Programmeerimisel on tähtsalt kohal tsüklite olemasolu. Nii on ka tsükliplokk lisatud EV3 roboti programmeerimisse. Tsükliploki sisse võib panna ükskõik kui palju teisi plokke ning isegi tsükleid ning neid korratakse nii kaua kui tsükli lõpetamise käsk sooritatakse. Selleks võib kasutada tsükli peatamisplokki või programmi tsüklivälist lõpetamist. Lülitusplokki on sobilik kasutada, kui programmi töö sõltub mingi anduri või muutuja väärtusest. Igale väärtusele on võimalik panna üks juhtum, mille sisse soovitud tegevus asetada. Näiteks on puuteanduril kolm olekut: 0, 1 ja 2. Teeme lülitusploki abil kolm juhtumit, kus igas juhtumis muudame juhtploki staatuse värvi.

Andurite plokid [\(Joonis 10\)](#page-13-1) on loodud selleks, et programm saaks lugeda erinevate andurite sisendeid ning nende järgi tööd jätkata. Programmeerimiskeskkonnas on märgitud andurplokid kollase värviga ning need on juhtplokki nupud, värviandur, infrapunaandur, mootori pöörlemine, taimer ning puuteandur. Juhtploki nuppude plokkist on võimalik kätte saada, millist nuppu on vajutatud. Värvianduriga on võimalik tuvastada värve ning mõõta valgustihedust.

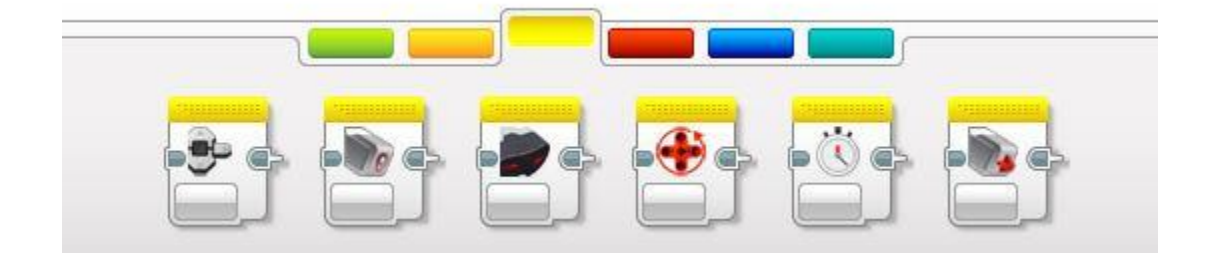

<span id="page-13-1"></span>*Joonis 10 Andurplokid*

Infrapunaanduriga on võimalik mõõta anduri lähedust esemetele, kasutada teda infrapunamajaka ning infrapunapuldiga suhtlemisel. Puuteanduri plokk annab informatsiooni, kas anduril olevat nuppu on vajutatud ning kas ka lahti lastud.

Kui eelnevad plokid käisid füüsiliste andurite kohta, mida saab käega katsuda, siis programmeerimiskeskkonnas on veel kaks anduriplokki, milleks on mootori pöörlemisandur ning taimer. Mootori pöörlemise plokk saab oma andmed mootori sisse ehitatud andurist, mida väljastpoolt näha pole. Kõikidel andurplokkidel on võimalik mõõdetud tulemust võrrelda teiste arvude või muutujatega.

Andurite poolt antud andmete töötlemiseks kasutatakse andmeplokke (Joonis 11 [Andmeplokid\)](#page-14-0), mis on märgitud punase värviga. Need plokid võimaldavad kirjutada ja lugeda väärtuseid, neid võrrelda ning loogilisi operatsioone teha – näiteks võrrelda ühte arvu teisega. Samuti on võimalik luua konstante ning muutujaid, mida hiljem programmis kasutada. Andmeplokkidest leiab ka plokid listioperatsioonide teostamiseks ning juhusliku arvu leidmiseks mingis etteantud vahemikus.

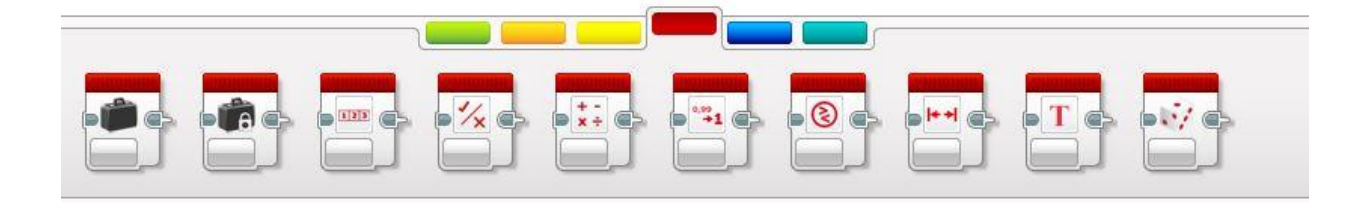

#### <span id="page-14-0"></span>*Joonis 11 Andmeplokid*

Edasijõudnute plokkide [\(Joonis 12\)](#page-14-1) alla kuuluvad juurdepääs failidele, juhtplokkide vaheline suhtlus, *bluetooth* ühendus teiste seadmetega, juhtploki ärkvel hoidmise plokk, anduritelt algandmete kättesaamine, reguleerimata mootor, millega on võimalik mootorit liikuma panna ilma tema kiiruse reguleerimiseta, "ümberpööratud" mootori plokk, mida kasutades käitub mootor vastupidiselt, programmi lõpetamise plokk ning kommentaari plokk, mis programmi käitumist ei mõjuta, aga on kasulik programmi selgitamisel.

<span id="page-14-1"></span>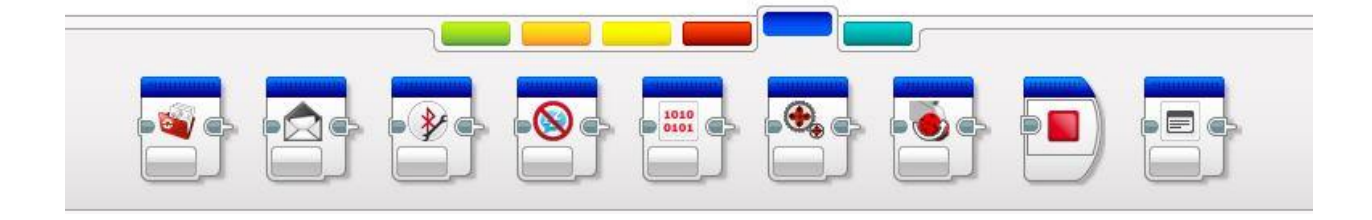

*Joonis 12 Edasijõudnute plokid*

Juhtplokkide vaheline suhtlus võimaldab kahel juhtplokil omavahel suhelda kui nad on üksteise läheduses. Sellise suhtlusega saab näiteks teise juhtploki küljes olevaid mootoreid juhtida esimese juhtplokiga.

Programmeerimisel tuleb tihti ette, et mingi teatud koodijupp kordub. Selle jaoks on loodud EV3 programmeerimiskeskkonda lahter enda plokkide jaoks. Enda ploki tegemiseks tuleb ära märkida kõik plokid, mida soovitakse lisada ja seejärel navigeerida menüüribal *Tools* -> *My Block Builder*. Nende plokkide kasutamisel on võimalik programm palju väiksemaks ning loetavamaks teha. Minu plokke võib nimetada programmi funktsioonideks.

Käesolevas peatükis anti ülevaade LEGO Mindstorms EV3 ajaloost, EV3 kodukomplektist ning EV3 roboti programmeerimisest. Järgmises peatükis kirjutatakse bakalaureusetöö raames loodud roboti ehitust ning kasutamist.

# <span id="page-16-0"></span>**2. LEGO Muusikaplaadi mängija**

Käesolevas peatükis kirjeldatakse bakalaureuse töö raames loodud roboti "LEGO muusikaplaadi mängija" ehitust, programmi ning kasutamist. Loodav robot peab oskama mängida värviandurit kasutades erinevaid noote vastavalt värvidele. Robot luuakse, et tutvustada EV3 mittestandartset võimekust ja pakkuda huvitavat tegevust edasijõudnud LEGO Mindstorms kasutajale.

## <span id="page-16-1"></span>**2.1. LEGO muusikaplaadi mängija ehitus**

LEGO muusikaplaadi mängija on robot, mis kasutab värviandurit lugemaks värve ning vastavalt värvitoonile mängib kindlat nooti. Sarnane robot avaldati 2016. aasta märtsi alguses MATLAB'i seminaril kuid nende poolne lahendus on loodud kasutades LEGO NXT komplekti [18]. MATLAB'i seminaril esitletud robot erineb antud töö raames loodud robotiga noodi pikkuse mängimise poolest. Samuti mängib nende robot mängib 24 erinevat tooni. Käesoleva töö roboti ehitamisel on arvesse võetud, et konstruktsioon oleks piisavalt tugev, kuna robotit transporditakse tihti koolist kooli. Ehituslik tugevus ja töökindlus on oluline ka seetõttu, et tegemist on õpiobjektiga ja suunatud õpilastele. Ehituslik kvaliteet ei tohiks piirata robotiga töötamise võimalusi. Arvesse on veel võetud, et robot peab olema laste jaoks uudishimu äratav. Selle eesmärgi saavutamiseks on antud robotile liikumisvõime, mida on võimalik rakendada nutiseadme abil, mis töötab operatsioonisüsteemil Windows või Android. Sõitmise võimaldamiseks on roboti põhja alla pandud toeks kaks omniratast [\(Joonis 13\)](#page-17-0), mis asuvad roboti tagumises osas. Esiotsa on paigaldatud kaks suurt mootorit, mis on roboti vedavaks teljeks. Robotile on veel ühendatud kaks mootorit, mis mängivad plaati. Plaadimängimismootoritest üks mootor paneb plaadi pöörlema ning teine paneb värvianduri plaadi kohal liikuma.

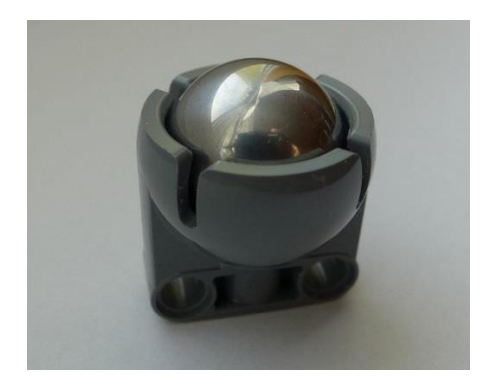

*Joonis 13 LEGO Mindstorms omniratas [19]*

<span id="page-17-0"></span>Muusikaplaadi mängijale on kinnitatud kolm puuteandurit - üks alustamaks plaadi mängimist ning kaks andurit, mis lõpetavad mängu. Kaks mängu lõpetavat puuteandurit on lisatud sellepärast, et mootorid ei peaks tegema kindla arvu pöördeid muusikaplaadi lõppu jõudmiseks ning mängu lõpetamiseks, vaid mäng lõpetatakse siis, kui värviandur vajutab puuteanduril olevat nuppu. Selline lähenemine võimaldab plaadi mängimist alustada suvalise noodi pealt.

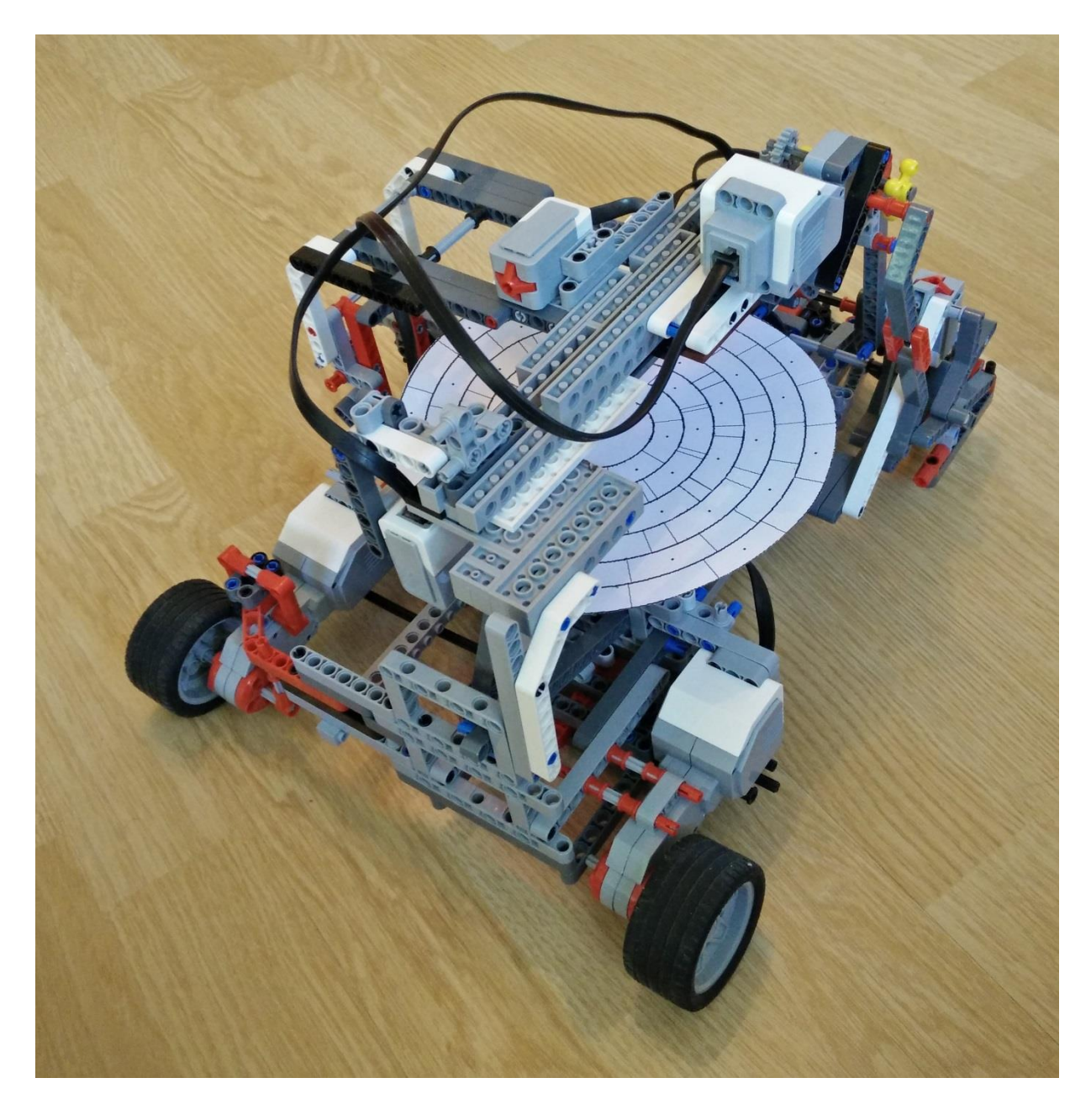

*Joonis 14 LEGO muusikaplaadi mängija*

Robotis on kasutatud ka komplektiväliseid osi. Neid läks tarvis plaadi all oleva aluse ning muusikaplaadi mängija kaane ehitamiseks, mille külge on kinnitatud värvianduri liigutamise mootor.

LEGO muusikaplaadi mängija prototüübi järgi on loodud YouTube keskkonda esitusloend [\(https://www.youtube.com/playlist?list=PLY4RBSej5dh04J2PTf2j9YqjjJcjjbBoW\)](https://www.youtube.com/playlist?list=PLY4RBSej5dh04J2PTf2j9YqjjJcjjbBoW), kus on võimalik näha erinevaid roboti ehitamisfaase. Esitusloendist leiab video raami üles

seadmisest, rataste ning mootorite raami külge ühendamisest, nootide lugemise konstruktsiooni ning plaadi aluse ehitamisest. Näidisvideote tegemisel on malliks võetud eelnevalt töö autori poolt loodud muusikaplaadi mängija. Huvilistel on võimalus nende videote järgi taoline robot üles ehitada või lihtsalt videotest inspiratsiooni ammutada ning midagi põnevamat luua.

## <span id="page-19-0"></span>**2.2. LEGO muusikaplaadi mängijas vaja minevad arvutused**

Plaadikeerutaja mootori võimsuse arvutamiseks on olemas algandmed mootori maksimaalsele pöörlemissagedusele, milleks on 160-170 rpm [\(1.2.2. LEGO Mindstorms](#page-7-0) EV3 mootorid), spiraali keerdude vaheline kaugus, milleks on 1,1cm ning mootori küljes oleva hammasratta diameeter, milleks on 1,7cm.

Plaadile võimalikult paljude nootide mahutamiseks on värvianduri mootori võimsuseks seatud -1 (skaalal -100 – +100), mis tähendab, et mootor töötab üheprotsendilise võimsusega. Mootori maksimaalseks pöörlemissageduseks on 160-170rpm, arvutusteks on võetud aritmeetiline keskmine (160+170)/2=165rpm, ehk värvianduri mootor töötab 0,01\*165=1,65rpm. Sekundites teeb see 1,65/60=0,0275 pööret sekundis. Kasutades ringi ümbermõõdu valemit [\(Valem 1\)](#page-19-1), leiame hammasratta ümbermõõdu, milleks on ligikaudselt 5,341cm.

$$
U = \pi \times d
$$

#### <span id="page-19-1"></span> *Valem 1 Ringi ümbermõõdu valem*

Hammasratas peab värviandurit edasi liigutama 1,1cm ehk hammasratas peab liikuma 1,1/5,341=0,21 ringi. Kuna mootor teeb 0,0275 pööret sekundis, siis värvianduril kulub ühe spiraalivahe liikumiseks 0,21/0,0275=7,63 sekundit. Välisel vaatlusel selgus, et värviandur liigub tegelikkuses palju aeglasemalt. Seda olukorda hinnati 18 korduskatse läbiviimisel, kus uuriti värvianduri liikumiskiirust ühe spiraalivahe keskpaigast teise spiraalivahe keskpaigani. Tulemused on koondatud tabelisse [Tabel 1.](#page-20-1)

<span id="page-20-1"></span>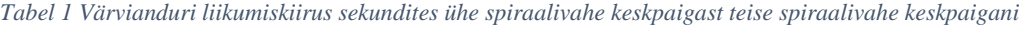

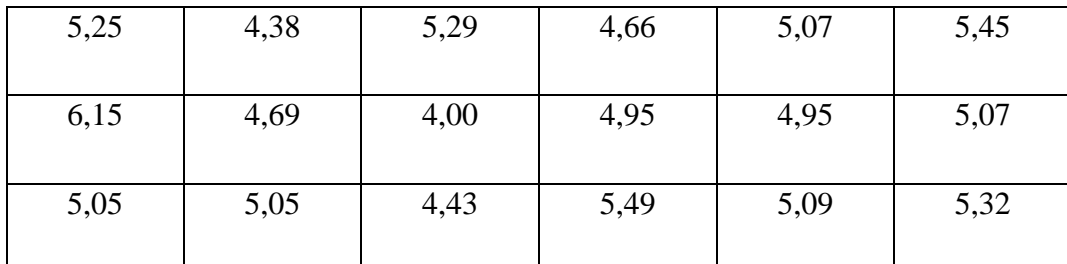

Värvianduri keskmine liikumise aeg on 5,02 sekundit, mida kasutatakse edaspidistes arvutustes.

Saadud tulemuse põhjal peab plaat tegema 5 sekundi jooksul täisringi ehk sekundis liigub plaat 1/5=0,2 ringi. Siit järeldub, et plaat pöörleb 0,2\*60=12 korda minutis. Ristkorrutisega arvutades leiame, et programmis tuleb plaadikeerutaja võimsuseks seada 12\*100/165=7,27. Kuna muusikaplaadi mängija mängib iga 0,53 sekundi tagant ühe noodi, siis saame arvutada nurga, mille tagant andur loeb spiraali pealt uue noodi. Eelnevalt selgus, et plaati tuleb keerutada sekundis 0,2 pööret. Järelikult ühe noodi kohta pöörleb plaat 0,2\*0,53 = 0,106 korda. Ringis on 360 kraadi ning sellest 10,6% on 360\*0,106=38,16 kraadi. Antud arvutuste põhjal valmistati LEGO [Mindstorms](#page-29-1)  [muusikaplaadi mängija](#page-29-1) plaadi šabloon, mis koosneb Archimedese spiraalist ning selle sees olevatest kastikestest, mis tuleb soovi korral ära värvida, et robot muusikat mängiks ([LEGO](#page-29-1) [Mindstorms muusikaplaadi mängija](#page-29-1) plaadi šabloon).

## <span id="page-20-0"></span>**2.3 LEGO muusikaplaadi mängija programmi tutvustus**

LEGO muusikaplaadi mängija programm on loodud keskkonnas LEGO MINDSTORM EV3 Home Edition. Programm juhib kahte mootorit, värvianduri tööd ning kolme puuteandurit, mis panevad muusikaplaadi mängija käima või lõpetavad selle töö. Plaadi mängimist alustav nupp asub kolmandas pordis, lõpetavad nupud teises ning neljandas pordis. Edasise programmiga jätkamiseks oodatakse kolmandas pordis oleva anduri vajutamist. Selleks kasutatakse ooteplokki. Edasi liigub programm mootorite juurde, mis on ühendatud portidesse A ja B, seejärel kahe nupu juurde, mille ploki otsa on ühendatud programmi lõpuplokk ning lõpuks nootide mängimise ploki juurde [\(Joonis 16\)](#page-22-2). Porti B on ühendatud mootor, mis liigutab värviandurit. Selle võimsuseks on seatud -1, et värviandur liiguks piisavalt aeglaselt ja plaadile mahuks võimalikult palju noote. Plaadi keerutamise mootor on ühendatud porti A. Saavutamaks olukorda, kus värviandur liigub

spiraali vahes, tuleb arvutada porti B ühendatud mootori võimsus. Eelnevas peatükis saadi tulemuseks 7,27.

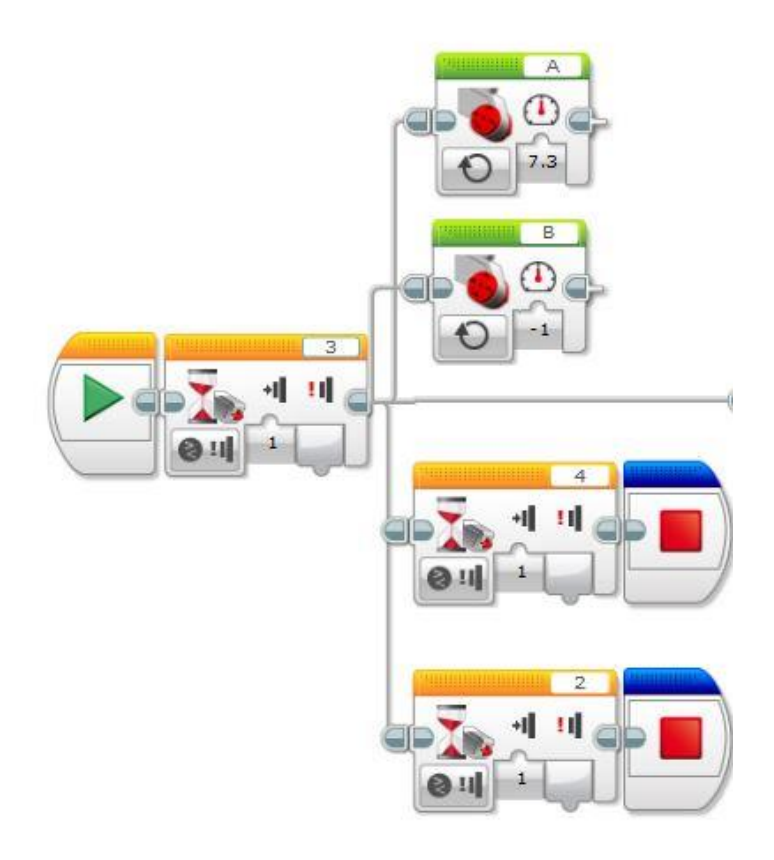

*Joonis 15 Muusikaplaadi mängija programmi mootorite ning nuppude töö*

Nootide mängimise plokis [\(Joonis 16\)](#page-22-2) on kasutatud lülitusplokki, mis loeb värvisensorilt saadud informatsiooni ning sellele vastavalt valib tegevuse. Igale värvile on vastavusse seatud üks noot, mis on määratud hääleplokiga. Antud robotil on värvid nootidega vastavusse seatud järgnevalt:

- Must C (261,63Hz)
- Sinine D  $(293,67)$ Hz)
- Roheline E  $(329, 63Hz)$
- Kollane F (349,23Hz)
- Punane G (391,995Hz)
- Valge A  $(440,00Hz)$
- Pruun B (493,88Hz)

Hääleplokist on näha, et iga noot kestab pool sekundit, noodi helitugevuseks on määratud 5 (skaalal 0-100) ning noot mängitakse lõpuni enne uue tsükli alustamist.

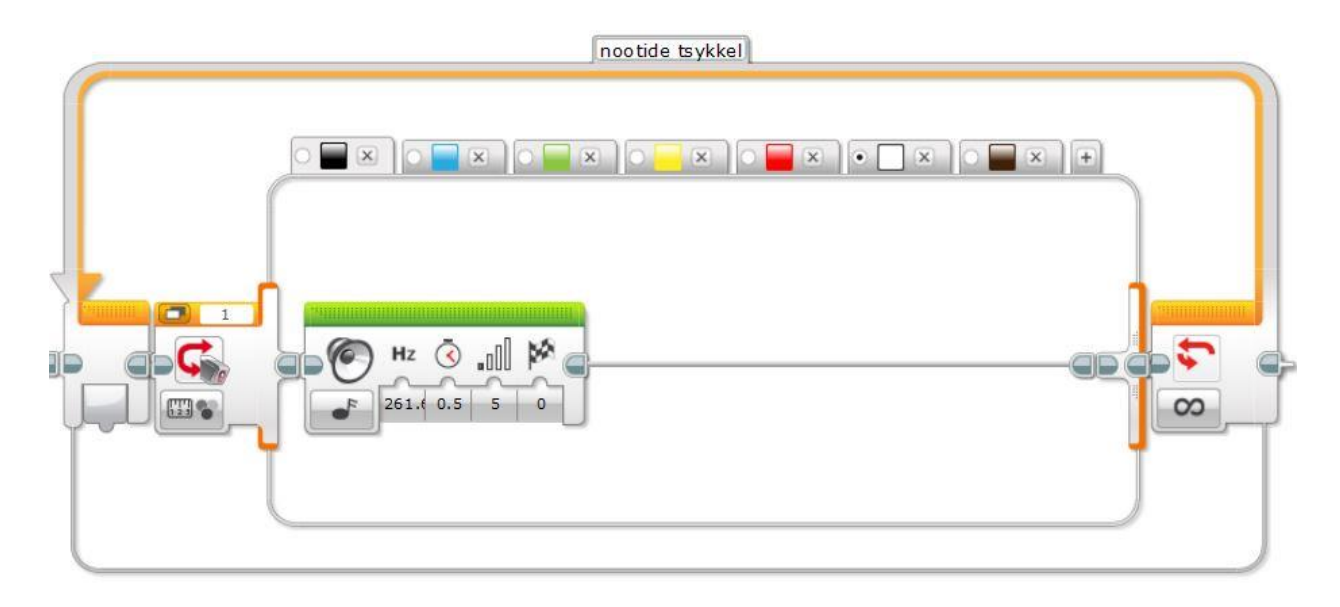

<span id="page-22-2"></span>*Joonis 16 Muusikaplaadi mängija programmi nootide mängu tsükkel*

Kogu lülitusplokk on pandud tsükli sisse, mis kordub nii kaua, kui vajutatakse ühte kahest mängu lõpetavast puuteandurist.

# <span id="page-22-0"></span>**2.4. LEGO muusikaplaadi mängija kasutamine**

Järgnevas peatükis kirjeldatakse programmi kasutamist praktikas ning instrueeritakse LEGO muusikaplaadi mängija kasutamist. Antakse ülevaade muusikakeskusega sõitmisest ning muusika mängimisest.

### <span id="page-22-1"></span>**2.4.1. LEGO muusikaplaadi mängijaga sõitmine**

LEGO muusikaplaadi mängijaga sõitmine on implementeeritud kasutades kahte suurt mootorit roboti esiotsas, mille külge on ühendatud rattad. Sõitmiseks on kasutatud Ferdinand Stueckler'i poolt väljatöötatud mobiilirakendust "EV3 Simple Remote", mis on saadaval *Play Store's* [20] ning *Microsoft Store*'s [21]. Apple toodetele hetkel seda rakendust saadaval ei ole. Antud rakendus on valitud asjaolul, et seda on väga kerge kasutada ning ühendub kergelt EV3 juhtplokiga. Rakenduse avamisel küsib programm luba *bluetooth*'i aktiveerimiseks. Kui luba on antud, liigub rakendus edasi avakuvale [\(Joonis 17](#page-23-0) (a)), millel on näha roboti juhtimise nupud, valik, milliseid mootoreid rakendus liigutab ning liugur, millel on võimalik määrata mootori liikumiskiirust. Rakenduses saab valida ka mootorite töötamissuunda. Kui on soov rattad tagurpidi liikuma panna, tuleb märkida *Reverse* kast. *Sense* režiimi aktiveerimisel liigub robot valitud suunas nii kaua kui nuppu all hoitakse.

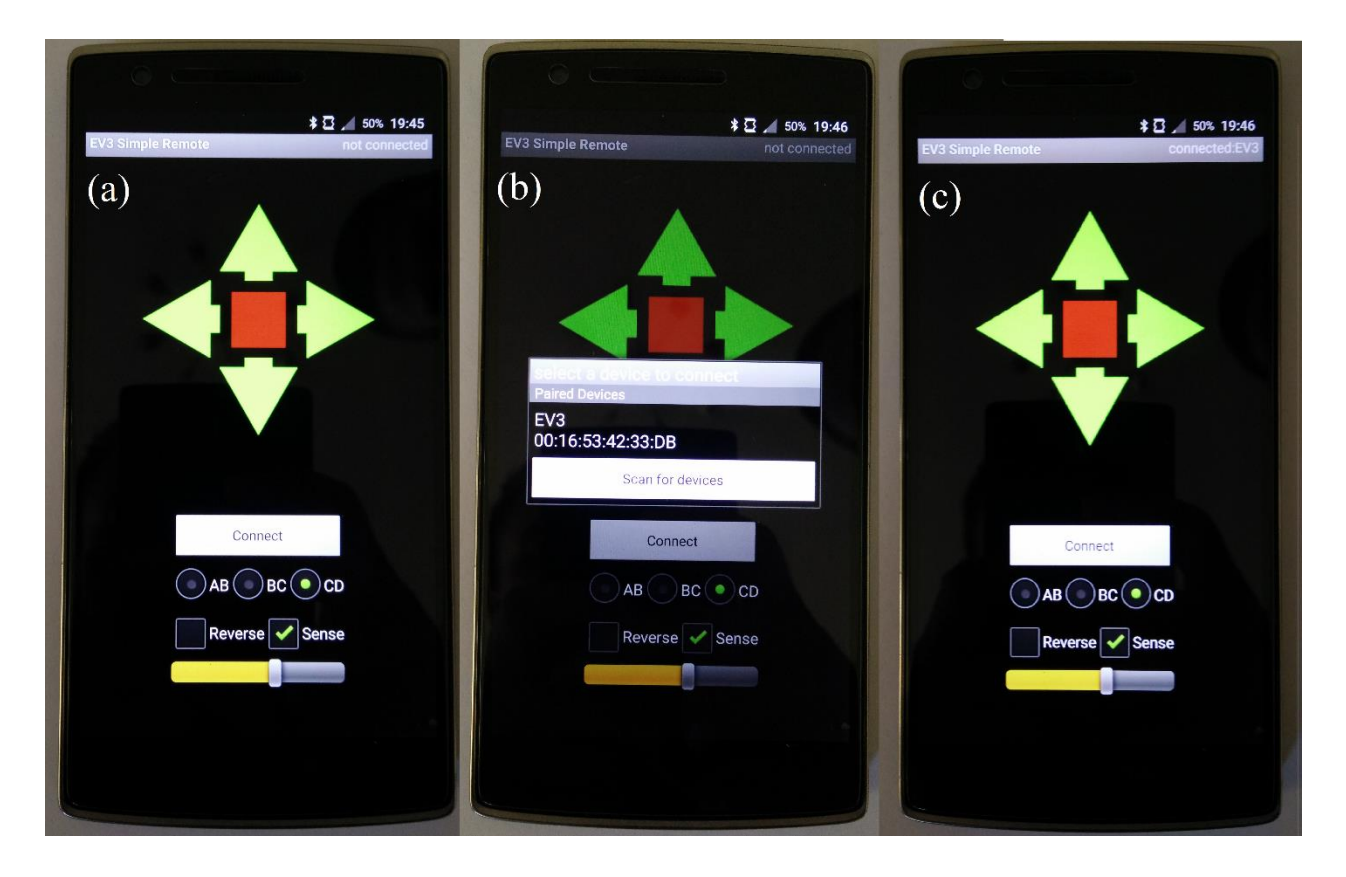

<span id="page-23-0"></span>*Joonis 17 Mobiilirakenduse "EV3 Simple Remote" avakuva(a), bluetooth seadmega ühendamine(b) ning kuva, kus rakendus on EV3 plokiga ühendatud(c)*

Rakenduse ühendamiseks robotiga on tarvis, et roboti juhtplokk oleks sisse lülitatud ning *bluetooth* aktiveeritud. Kui need kriteeriumid on täidetud, siis tuleb vajutada nuppu "Connect", mis avab uue akna [\(Joonis 17](#page-23-0) (b)), kust tuleb valida ühendamiseks soovitud plokk. Kui tekib olukord, et soovitud ploki nime ei kuvata loendis, siis tuleb vajutada nuppu "Scan for devices". Olukorra püsimisel tuleb kontrollida, kas plokk on sisse lülitatud ning *bluetooth* aktiveeritud. Plokiga ühendumise õnnestumisel suunatakse teid tagasi avakuvale, kus paremal üleval nurgas näete ühendatud ploki

nime [\(Joonis 17](#page-23-0) (c)). "EV3 Simple Remote" rakenduse kasutamisel LEGO muusikaplaadi mängijaga on väga tähtis, et mootorite valikust on valitud CD, kuna robotit liigutavad mootorid on ühendatud porti C ning D. Kui on valitud mõni muu valik, siis muusikaplaadi mängija töö on häiritud.

### <span id="page-24-0"></span>**2.4.2. LEGO muusikaplaadi mängijaga muusika mängimine**

Plaadi mängimiseks LEGO muusikaplaadi mängijaga on vaja esmalt valmistada plaat. Plaadi tegemiseks on vaja printida välja plaadi šabloon (LEGO [Mindstorms muusikaplaadi mängija](#page-29-1) [plaadi šabloon\)](#page-29-1). Juhul, kui ei soovita ainult ühte nooti kuulata, siis tuleb ära värvida šablooni peal olevad kastid, mille keskel on must täpp. Värvi vastavust kindlale noodile kirjeldab peatükk 2.3. Järgnevalt tuleb plaat välja lõigata ning keskele väike (umbes millimeetrise läbimõõduga) auk teha. Seejärel tuleb plaat muusikaplaadi mängija plaadialuse keskel asuva väljaulatuva pulga otsa asetada. Plaadi kinnitamiseks lisada pulga otsa kollane kinnitus ning suruda see alla. Järgnevalt langetada kaas peale ning kinnitada see nagu on näidatud LEGO muusikakeskuse plaadi paigaldamise videos [\(https://www.youtube.com/watch?v=77uPYrMUv\\_A](https://www.youtube.com/watch?v=77uPYrMUv_A)). Järgnevas etapis tuleb liigutada värviandurit soovitud noodi kohale kasutades mootori küljes olevat kollast ratast [\(Joonis](#page-25-0)  [18\)](#page-25-0). Kusjuures tuleb veenduda, et andurist tulev valgus on noodi ruudu keskpaigas. Kui värviandur on paika seatud, siis võib muusikaplaadi mängija tööle panna. Muusikamängija töö võib erineda aku täituvuse tasemest.

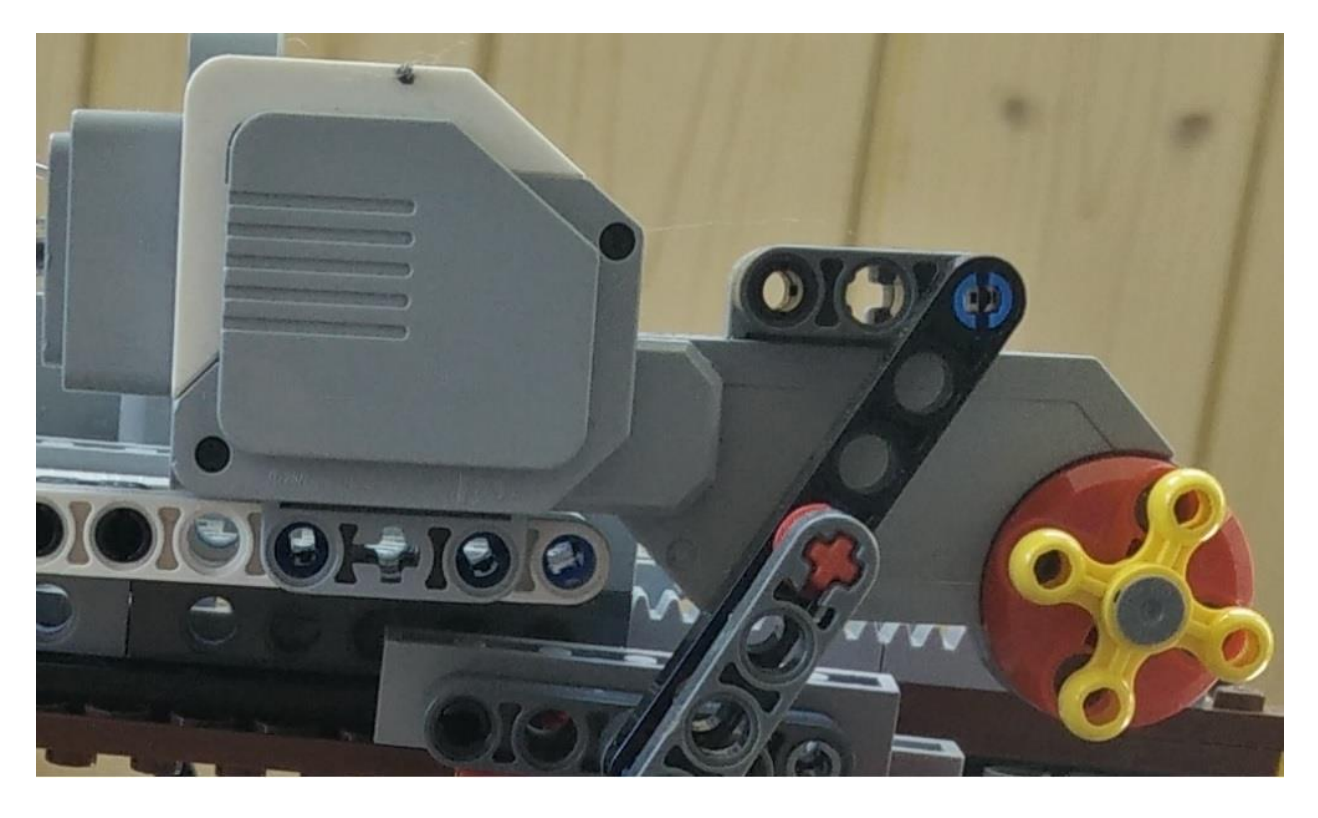

*Joonis 18 Värvianduri paikaseadmisratas*

<span id="page-25-0"></span>Muusika mängimiseks käivitada programm EV3 juhtplokist või programmi arendamiskeskkonnast. Seejärel vajutades START nuppu saab nautida oma loodud heliteost. Kui loodud muusika ei meeldi või soovitakse muul põhjusel mängimist lõpetada, siis tuleb vajutada STOP nuppu (Lisa 3). Loodud roboti pilte saab näha lisades (Lisa 4, Lisa 5, Lisa 6) ning töötamas aadressil [https://www.youtube.com/playlist?list=PLY4RBSej5dh04J2PTf2j9YqjjJcjjbBoW.](https://www.youtube.com/playlist?list=PLY4RBSej5dh04J2PTf2j9YqjjJcjjbBoW)

# <span id="page-26-0"></span>**Kokkuvõte**

Käesoleva bakalaureusetöö eesmärgiks oli anda ülevaade LEGO Mindstorms EV3 roboti komplektist ning programmeerimisest, luua demorobot koolirobootika üritustele näitamiseks, milleks autor valis LEGO muusikaplaadi mängija. Eesmärgi saavutamiseks tutvus autor EV3 komplektiga ning EV3 programmeerimise tarkvaraga ning ehitas valmis roboti, mis antakse Tartu Ülikooli arvutiteaduse instituudi valdusesse robootika reklaamiks koolides. Siiani need isikud, kes muusikaplaadi mängijat katsetanud on, ütlevad, et tegu on huvitava robotiga ning neile meeldis ise plaate luua ning robotit mobiilist juhtida.

Töö esimeses osas anti ülevaade LEGO Mindstorms EV3 komplektist, et millised andurid ning mootorid komplekti kuuluvad ning EV3 robotitele programmide koostamisest. Teises osas kirjutati roboti ehituses, selle programmist ning kuidas robotit kasutada.

Töö tegemine oli üsna ajamahukas, kuna autoril puudus enne töö alustamist kokkupuude robootikaga, millest tulenevalt võttis roboti välja töötamine ning kokku panemine ka palju aega. Samuti puudusid teema valimise hetkel analoogsed lahendused, mille tõttu tuli palju katsetada enne töötava lahenduse saamist. Ei osanud asju ette mõelda, et kust kohast ehitamist alustada võiks ning millega jätkata. Näiteks alguses ehitati ära muusikaplaadi mängija osa ning alles siis tuli mõte, et panna robot ka sõitma. Olemasolevale robotile on palju raskem lisamootoreid kinnitada nii, et roboti strukturaalne tugevus säiliks. Selle tõttu pidi lisama juurde suurel jaol tugesid ning kinnitusi. Üks kõige keerulisem osa roboti ehitamises oli välja mõelda, kuidas olemasolevatest osadest panna värviandur sirgjooneliselt liikuma.

Autor loodab, et loodud töö kasutamine äratab nii mõneski inimeses robootikapisiku, kuna autoril see juhtus. Loodud robot on innovaatiline, kuna taolist pole varem loodud. Robotit on võimalik arendada, andes talle võimaluse mängida erineva pikkusega noote ning laiendada. Mida rohkem robootikaga tegeleda, seda huvitamaks see valdkond läheb.

# <span id="page-27-0"></span>**Kasutatud kirjandus**

- [1] K. Kelder, "Heateo Sihtasutus," [Võrgumaterjal]. Available: http://www.heategu.ee/uudised/hoovotukeskus. [Kasutatud 10 mai 2016].
- [2] STEMRobotics. [Võrgumaterjal]. Available: http://stemrobotics.cs.pdx.edu/node/2889. [Kasutatud 8 mai 2016].
- [3] T. Duvin, "Robootika," 2013. [Võrgumaterjal]. Available: https://www.robootika.ee/wpcontent/uploads/2015/04/robootika\_opik\_opraamat.pdf. [Kasutatud 10 mai 2016].
- [4] Kooliroboti projekt, [Võrgumaterjal]. Available: https://www.google.com/maps/d/viewer?msa=0&mid=1sCELQfJozuK31BeW5ijlj8hqGZ A. [Kasutatud 10 mai 2016].
- [5] Haridusministeerium, "Haridusministeerium," [Võrgumaterjal]. Available: https://www.hm.ee/sites/default/files/uue\_oppeaasta\_numbriinfo\_0.doc. [Kasutatud 10 mai 2016].
- [6] "Wikipedia," [Võrgumaterjal]. Available: https://en.wikipedia.org/wiki/Lego\_Mindstorms. [Kasutatud 12 mai 2016].
- [7] A. R. Tõnu Lehtla. [Võrgumaterjal]. Available: http://www.ene.ttu.ee/leonardo/automaatika/Auto3.pdf. [Kasutatud 28 aprill 2016].
- [8] "LEGO Mindstorms," [Võrgumaterjal]. Available: http://cache.lego.com/r/www/r/mindstorms/- /media/franchises/mindstorms%202014/downloads/user%20guides/lmsuser%20guide%20 lego%20mindstorms%20ev3%2011%20tablet%20enus.pdf?l.r2=-830220782. [Kasutatud 12 mai 2016].
- [9] LEGO, "Lego Shop," LEGO, [Võrgumaterjal]. Available: http://shop.lego.com/en-US/EV3-Infrared-Beacon-45508. [Kasutatud 4 mai 2016].
- [10] "LEGO Shop," [Võrgumaterjal]. Available: http://shop.lego.com/en-US/EV3-Touch-Sensor-45507. [Kasutatud 12 mai 2016].
- [11] "LEGO Education," [Võrgumaterjal]. Available: https://education.lego.com/en-au/legoeducation-product-database/mindstorms-ev3/45502-l-motor. [Kasutatud 12 mai 2016].
- [12] "Lego Education," [Võrgumaterjal]. Available: https://education.lego.com/en-au/legoeducation-product-database/mindstorms-ev3/45503-m-motor. [Kasutatud 12 mai 2016].
- [13] "LEGO Education," [Võrgumaterjal]. Available: https://education.lego.com/en-au/legoeducation-product-database/mindstorms-ev3/45500-intelligent-brick. [Kasutatud 12 mai 2016].
- [14] LEGO, "Lego Mindstorms," LEGO, [Võrgumaterjal]. Available: http://www.lego.com/en-us/mindstorms/build-a-robot/track3r. [Kasutatud 4 mai 2016].
- [15] [Võrgumaterjal]. Available: http://robotsquare.com/wpcontent/uploads/2013/11/ev3\_31313\_home\_edition\_elements.jpg. [Kasutatud 10 mai 2016].
- [16] "LEGO education," [Võrgumaterjal]. Available: https://education.lego.com/en-au/legoeducation-product-database/mindstorms-ev3/45560-lego-mindstorms-education-ev3 expansion-set. [Kasutatud 10 mai 2016].
- [17] LEGO, [Võrgumaterjal]. Available: http://www.lego.com/enus/mindstorms/downloads/download-software. [Kasutatud 4 mai 2016].
- [18] MATLAB, "YouTube," [Võrgumaterjal]. Available: https://www.youtube.com/watch?v=6J-YEVI1Kms. [Kasutatud 11 mai 2016].
- [19] "Milluzzi Labs," [Võrgumaterjal]. Available: https://08milluz.wordpress.com/tag/legomindstorms-ev3/. [Kasutatud 10 mai 2016].
- [20] F. Stueckler, "Google Play," [Võrgumaterjal]. Available: https://play.google.com/store/apps/details?id=com.EV3.Simple&hl=en. [Kasutatud 11 mai 2016].
- [21] F. Stueckler, "Microsoft Store," [Võrgumaterjal]. Available: https://www.microsoft.com/en-us/store/apps/ev3-simple-remote/9nblggh3lw90. [Kasutatud 11 mai 2016].
- [22] D. McQuiggan, 21 oktoober 2014. [Võrgumaterjal]. Available: https://communities.theiet.org/blogs/698/1706. [Kasutatud 27 aprill 2016].
- [23] Peterlee, "Makeblock," [Võrgumaterjal]. Available: http://www.makeblock.cc/showcase/the-growth-of-robotics-in-stem-education/. [Kasutatud 10 mai 2016].
- [24] LEGO, "Lego Shop," [Võrgumaterjal]. Available: http://shop.lego.com/en-US/EV3-Infrared-Beacon-45508. [Kasutatud 4 mai 2016].

# <span id="page-29-0"></span>**Lisad**

# <span id="page-29-1"></span>**1. LEGO Mindstorms muusikaplaadi mängija plaadi šabloon**

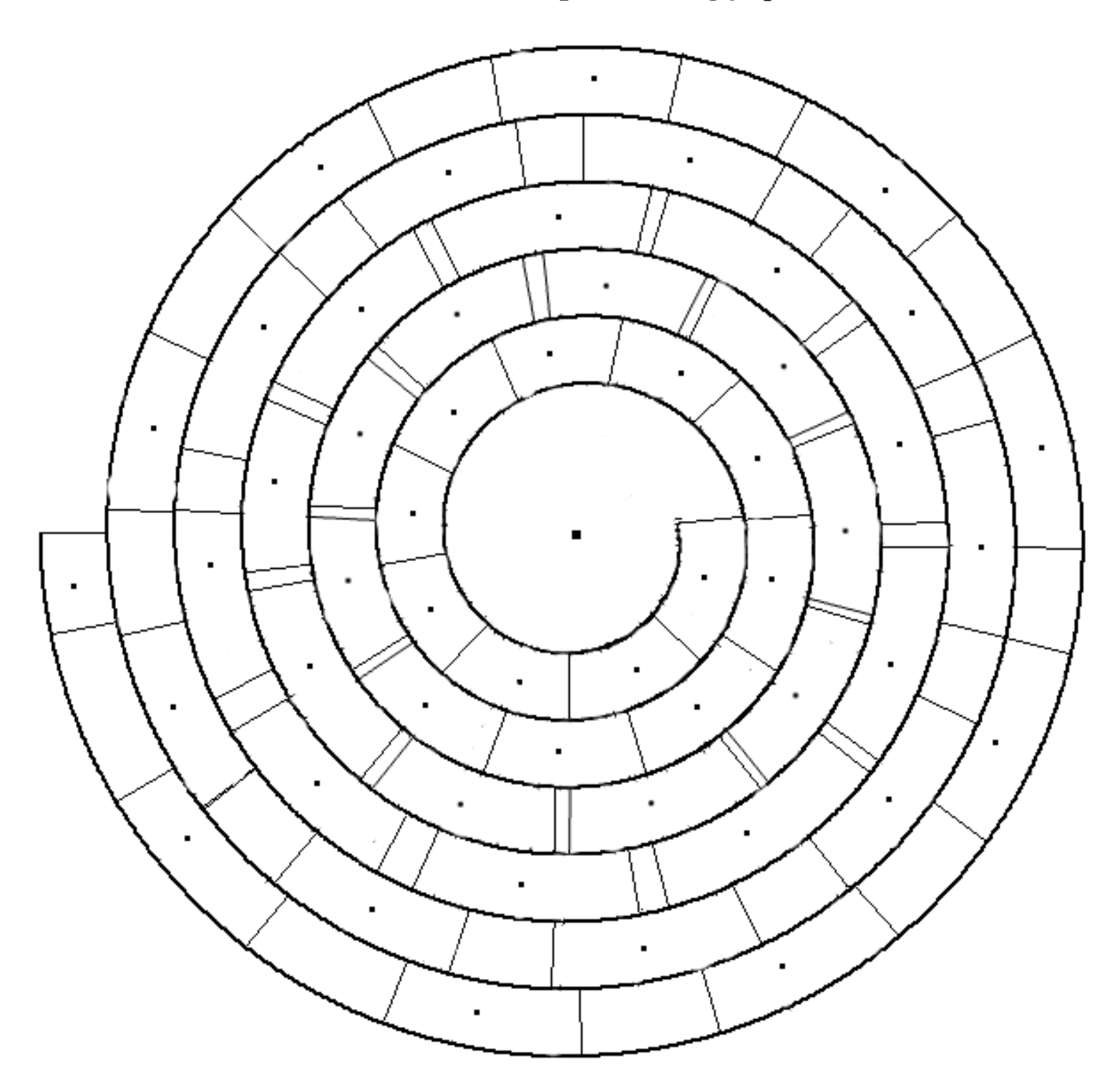

<span id="page-30-0"></span>**2. LEGO Mindstorms muusikaplaadi mängija plaat "Rongisõit"**

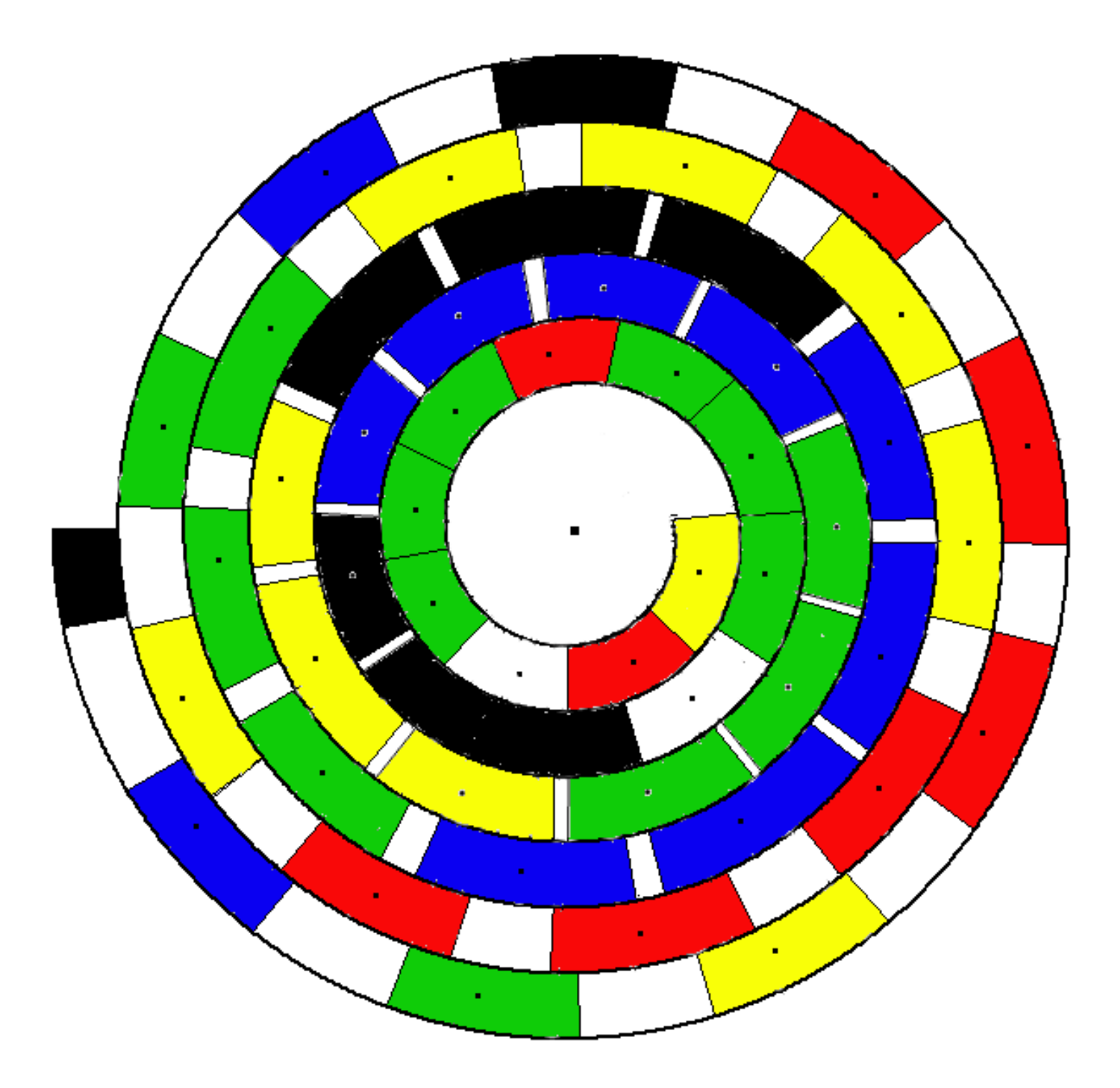

# <span id="page-31-0"></span>**3. LEGO Mindstorms muusikaplaadi mängija tagant vaates**

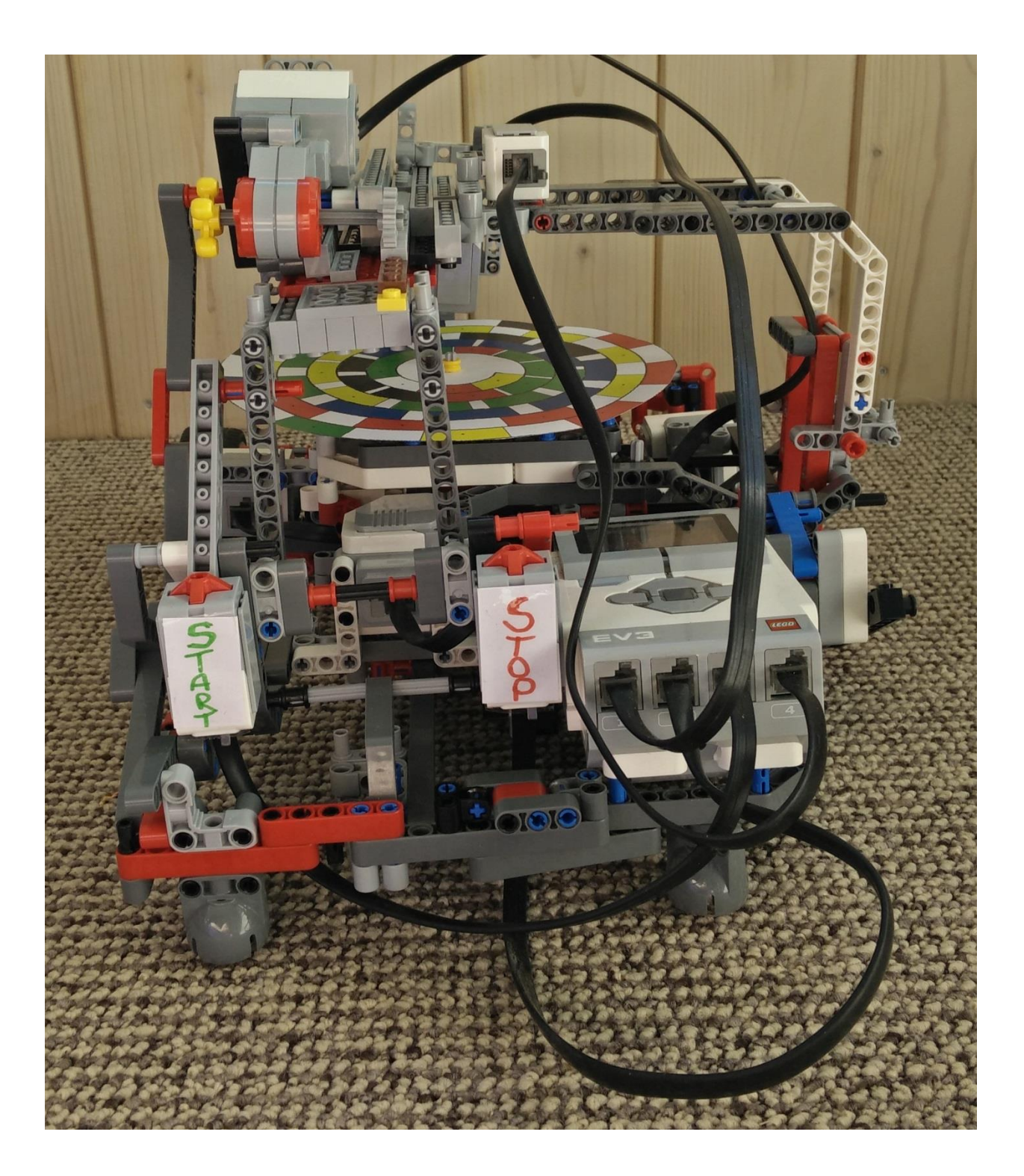

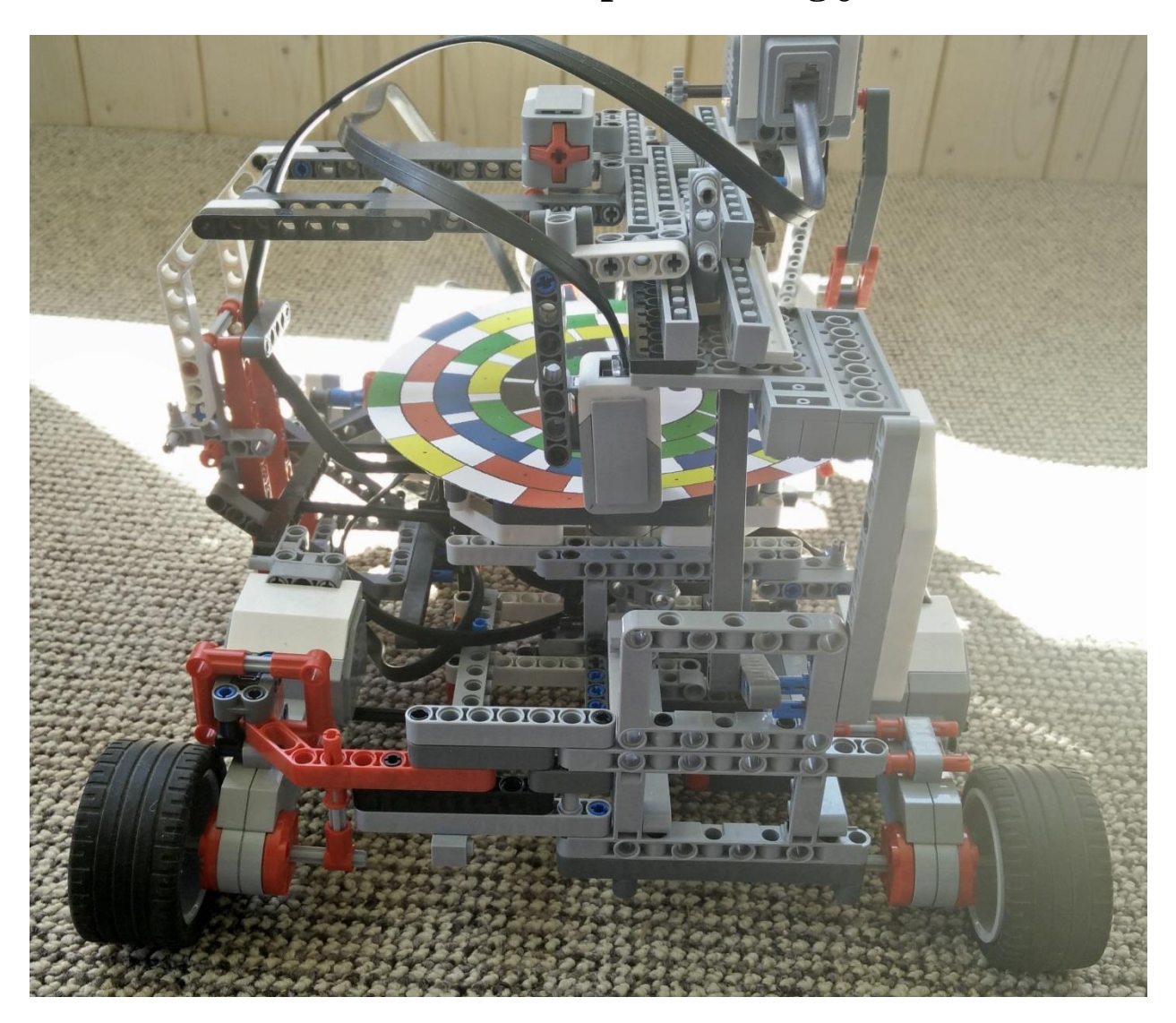

# <span id="page-32-0"></span>**4. LEGO Mindstorms muusikaplaadi mängija eest vaates**

# <span id="page-33-0"></span>**5. LEGO Mindstorms muusikaplaadi mängija ülalt vaates**

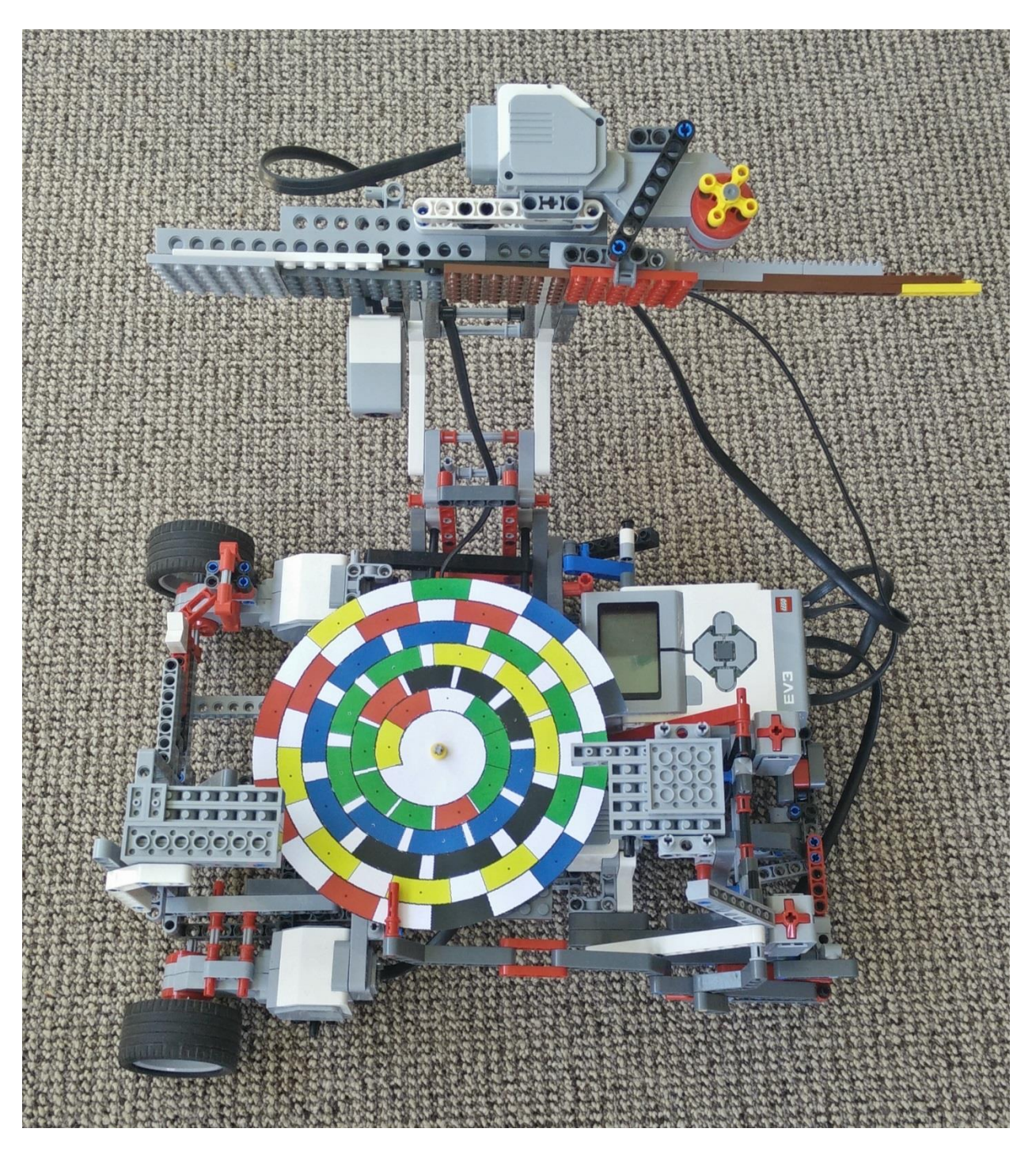

# <span id="page-34-0"></span>**6. Litsents**

**Lihtlitsents lõputöö reprodutseerimiseks ja lõputöö üldsusele kättesaadavaks tegemiseks** 

### Mina, **Meelis Sulg**,

(*autori nimi*)

1. annan Tartu Ülikoolile tasuta loa (lihtlitsentsi) enda loodud teose **LEGO Mindstorms EV3 näitel muusikaplaadi mängija ehitamine**, (*lõputöö pealkiri*)

mille juhendajad on Anne Villems, Taavi Duvin, Alo Peets, (*juhendaja nimi*)

- 1.1.reprodutseerimiseks säilitamise ja üldsusele kättesaadavaks tegemise eesmärgil, sealhulgas digitaalarhiivi DSpace-is lisamise eesmärgil kuni autoriõiguse kehtivuse tähtaja lõppemiseni;
- 1.2.üldsusele kättesaadavaks tegemiseks Tartu Ülikooli veebikeskkonna kaudu, sealhulgas digitaalarhiivi DSpace´i kaudu kuni autoriõiguse kehtivuse tähtaja lõppemiseni.
- 2. olen teadlik, et punktis 1 nimetatud õigused jäävad alles ka autorile.
- 3. kinnitan, et lihtlitsentsi andmisega ei rikuta teiste isikute intellektuaalomandi ega isikuandmete kaitse seadusest tulenevaid õigusi.